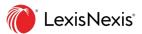

# Lexis® News Searching Tips

This tip sheet offers suggestions for ways to filter your news searches on Lexis and Lexis+™. Applying these restrictions will help you achieve more manageable and precise results. It is recommended that you begin your search broadly and then use the "Search Within Results" filter to narrow your results. This will allow you to remove or edit your filters as needed without running a new search.

# **Combined Publications (from Explore Content/News)**

Go to **Explore Content / News** to search News narrowed by geographic locations or use Combined Publications as a starting point for your search.

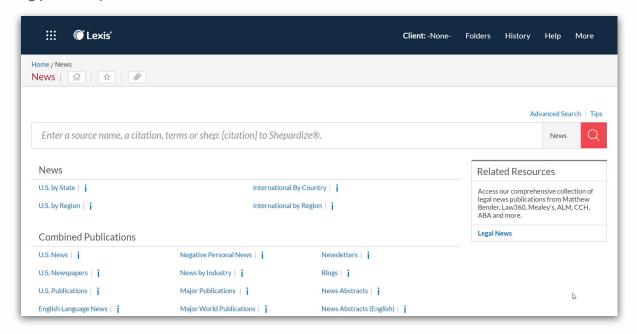

## **Recommended Groupings Include:**

U.S. by State: Sources from individual states and D.C.

International by Country: Sources from individual countries.

English Language News (Most recent 2 years): All English language sources limited to articles published in previous 2 years.

**Negative Business News:** Search articles from all sources which contain a significant level of negative language specific to business.

**Negative Personal News:** Search articles from all sources which contain a significant level of negative language specific to individuals.

Major Publications: Top global newspapers and magazines (includes English and non-English language sources). Major Newspapers: Top global newspapers.

NOTE: Factiva content is integrated throughout the News content category including groupings above.

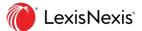

# **Recommended Search Strategies**

"At Least" Command. Limit results to those that mention your terms at least X number of times.

atl3("bank of america")

### **ALLCAPS. NOCAPS and CAPS Commands.**

Find documents that contain your search terms with specific capitalization.

**ALLCAPS** finds matches where all characters are capitalized. For example, you can target documents referencing the Equal Rights Amendment rather than a time period:

allcaps(era)

**NOCAPS** finds matches where no characters are capitalized. For example, you can restrict to results about foreign aid rather than the disease AIDS:

nocaps(aid)

CAPS find matches where at least one character is capitalized. For example, you can target results mentioning superVga, SuperVga, Supervga, SuPERVGA, and so on:

caps(supervga)

**Date.** To limit results by date, use commands or operators combined with the month/day/year in numerical format. These include date aft, date bef. date is:

date aft 12/31/2016

Additional accepted operators include "=", ">", "<", "<=", ">=" with date. For example, to limit to articles published after 2016, add this to your search:

>12/31/2016

**Length segment.** Limit results to documents of a particular length determined by word count.

length>200 length<5000

Publication. Add this to your search to limit your results by publication name(s).

publication("boston globe")

**Industry or Subject.** Search SmartIndexing™ with the TERM segment. For example, to limit your results to those that have been indexed as related to insurance, add this to search:

term(insur\*)

SmartIndexing Relevancy Scores. Utilize the relevancy scores with industry and subject terms to target higher percentage-ranked articles. For 85% or better, use #85plus# as part of the segment search:

term(privacy rights #85plus#)

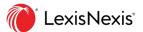

Geography (as a subject). Add this to your search to limit your results to those about a particular location.

term(usa or "united states") term("united kingdom")

NOTE: To limit your results to sources from a geographic region, please use the "Location by Publication" filter.

### **Recommended Post-Search Filters:**

Group Duplicates. Apply the Group Duplicates option to remove duplicates from the results list view.

**Moderate similarity:** The STRONGEST de-duplication option. Requires a lower degree of similarity between duplicates.

**High Similarity:** Removes FEWER duplicate articles as it requires a higher degree of similarity between duplicates.

**Search Within Results.** Add additional keywords, commands, and segment search strings to narrow down your results. **See Recommended Search Strategies for suggestions.** 

**Location by Publication.** Restricts content to sources from selected locations. Note that there may be some cross-border indexing.

**Publication Type.** Restricts content by type of publication, such as newspapers or magazines. Use "Select Multiple" to combine publication types. Also see Explore Content for other useful content groupings.

**Timeline.** Apply to limit the dates covered in the search results.

Negative Business News. Restrict results to those with a significant level of negative language specific to business.

**Negative Personal News.** Restrict results to those with a significant level of negative language specific to individuals.

**Sources.** Top 20 publications represented in the results. To narrow to publications not mentioned here, use the publication segment.

Language. Restrict results by article language.

Publisher. Quickly select the publishers you value.

**Exclusions.** Quickly remove Stock Stories, Non-Business News, and Obituaries from your results by selecting the check boxes.

NOTE: Always refer to the Advanced Search template on Lexis